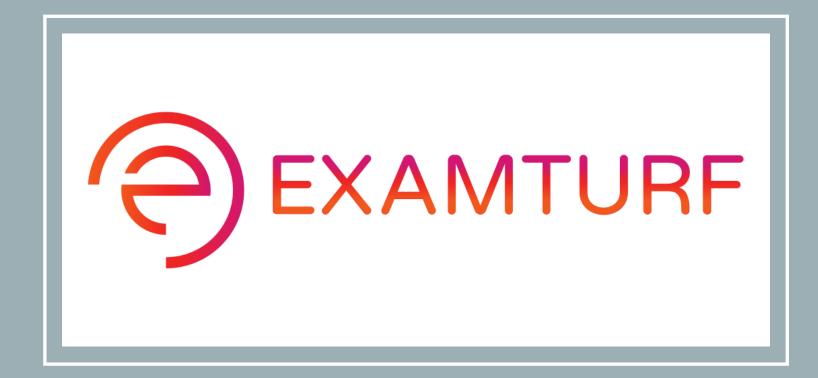

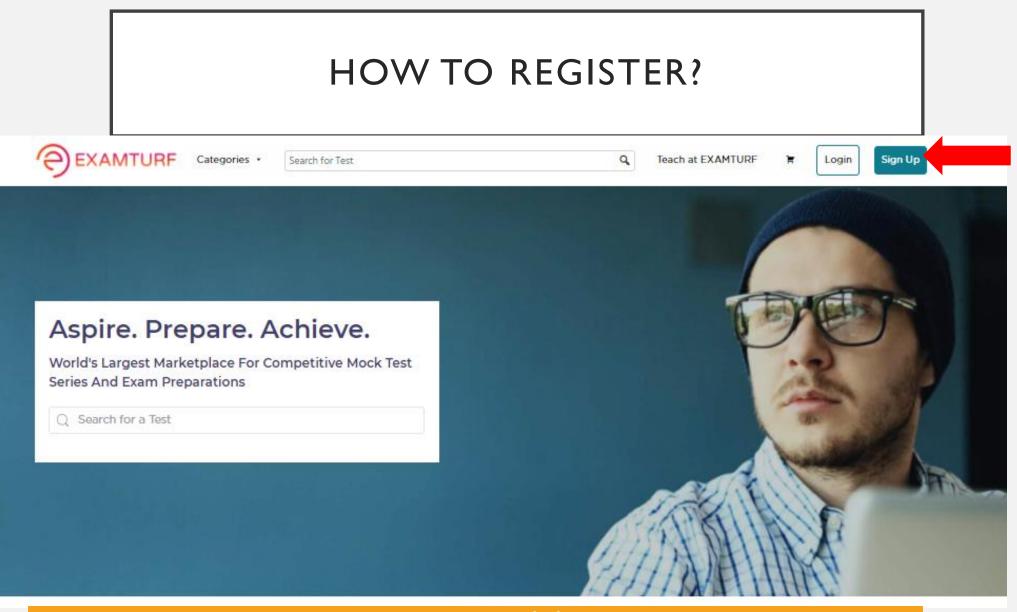

https://www.examturf.com/ click — Sign up

# **Create New Account**

Register yourself to manage your account.

# Name

A PQR
Email
Password
A •••••••
Register

Fill in the details and click to **Register** 

| < Back to dashboard                                                                                                    |                                                                                                    | save  K Back to dashboard          |                                                                                                    |                                                                                                    |
|----------------------------------------------------------------------------------------------------|----------------------------------------------------------------------------------------------------|------------------------------------|----------------------------------------------------------------------------------------------------|----------------------------------------------------------------------------------------------------|
| Profile Settings       Account Details         Image: Payment Settings       Full Name         Pgr       Your Email Address         Pgr@gmail.com       Peddine         Add a professional headline like, "Software Engineer at Examturf" or "CFA"         Biography *         Your Instructor biography should showcase your practical experience and experience the adle on the permitted. | Frofile Picture *         Social         Your Facebook Username         Image: Construction of the second construction of the second consecond construction of the second construction | Profile Settings  Payment Settings | Account Details         Full Name         pqr         Your Email Address         pqr@gmail.com         Headline         Accountant         Biography*         Hi, this is POR working as an Accountant for many reputed multinational organizations in Canada. I have been preparing accounts and tax returns, administering payrolis and controlling income and expenditure, and also auditing their financial information successfully for many years now. My expertise is also in analyzing their accounts and providing tax planning services, also to forecast financial and risk analysis. | Forfile Picture *         Social         Your Facebook Username         Image: Construction of the second construction of the second consecond construction of the second construction |

Fill in the details i.e., **Profile Settings** e.g.-as shown on the right-hand side

|  |  | - |
|--|--|---|
|  |  |   |

| <ul> <li>Back to dashboard</li> </ul> |                            |                                | Save |
|---------------------------------------|----------------------------|--------------------------------|------|
| A Profile Settings                    | Payout Method *            |                                |      |
| Payment Settings                      | Select your payout method: |                                |      |
|                                       | 🔿 👌 Amazon Pay             | Enter Your Googlepay UPI ID    |      |
|                                       | o payim                    | Re-Enter Your Googlepay UPI ID |      |
|                                       | 🔿 🖗 Paypal                 |                                |      |
|                                       |                            |                                |      |

| R Profile Settings | Payout Method *           |               |  |
|--------------------|---------------------------|---------------|--|
| Payment Settings   | Select your payout method |               |  |
|                    | 0 🕲 Google Pay            |               |  |
|                    | 🔿 👌 Amazon Pay            | pqr@gmail.com |  |
|                    | o payim                   | pqr@gmail.com |  |
|                    | 🔿 🖗 Paypal                |               |  |
|                    |                           |               |  |
|                    |                           |               |  |
|                    |                           |               |  |
|                    |                           |               |  |
|                    |                           |               |  |

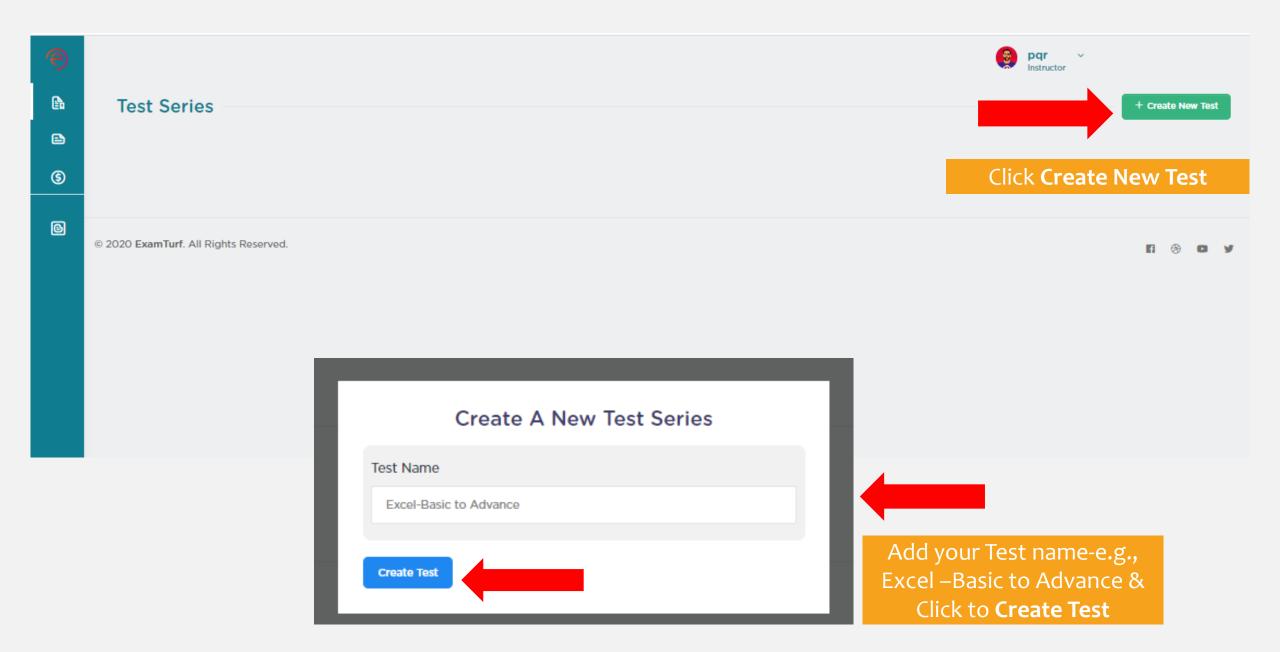

| C Back to tests        | Save Changes Submit for revi                                                        | Test Details                                                                                                    |
|------------------------|-------------------------------------------------------------------------------------|----------------------------------------------------------------------------------------------------|
|                        |                                                                                     | IASE DAGUE                                                                                                    |
| ≝ Basic                | Test Details                                                                        | Test Title *                                                                                                    |
| R Target your Students | Test Titie *                                                                        | Excel-Basic to Advance                                                                                                    |
| Pricing & Promotion    | Excel-Basic to Advance                                                              |                                                                                                    |
|                        | Test Subtitle *                                                                     | Test Subtitle *                                                                                                    |
|                        | Test Description *                                                                  | Excel Test Sories                                                                                                    |
|                        | NA                                                                                  | Test Description *                                                                                                    |
|                        |                                                                                     |                                                                                                    |
|                        | Upload Test Image: [Stze < 500kb] Hecommended Width Of Image: 600px<br>Upload Image | This Basic Excel test series will evaluate the candidate's ability to read and interpret Excel spreadsheets, perform basic calculations, and manipulate tables. It includes questions on basic functions, formulas, charts, spreadsheets, etc. This test series includes questions on Format Charts, Chart Design, Leader Lines, Flash Fill, Richer Data Labels, New Functions, Forecast and trend Excel tool, Slicers, MATCH Functions, Macros, Index, Conditional List, Arrays, Pivots, Lookups, etc. |
|                        | no image                                                                            | Upload Test Image: [Size < 500kb] Recommended Width Of Image: 600px                                                                                                    |
|                        | Basic Info:                                                                         | Upload Image                                                                                                    |
|                        | Test Level *                                                                        | ·                                                                                                    |
|                        | Easy ‡                                                                              |                                                                                                    |
|                        | Test Category *                                                                     |                                                                                                    |
|                        | ulert V                                                                             |                                                                                                    |
|                        | Keywords                                                                            |                                                                                                    |
|                        | 244                                                                                 | S. 20                                                                                                    |
|                        |                                                                                     | Basic Info:                                                                                                    |
|                        |                                                                                     | Test Level *                                                                                                    |
|                        |                                                                                     | Hard                                                                                                    |
|                        |                                                                                     | Test Category *                                                                                                    |
|                        |                                                                                     | Office Productivity                                                                                                    |
|                        |                                                                                     | Test Subcategory                                                                                                    |
|                        |                                                                                     | Microsoft                                                                                                    |
|                        |                                                                                     | Keywords                                                                                                    |
|                        |                                                                                     | Excel Test Series, Excel Mock Test, Excel Practice Test, Excel MCQ                                                                                                    |
|                        |                                                                                     |                                                                                                    |

🙂 💕

÷

 $\sim$ 

÷

Fill in the **Basic Details** e.g., as shown on right-hand side and click to save changes

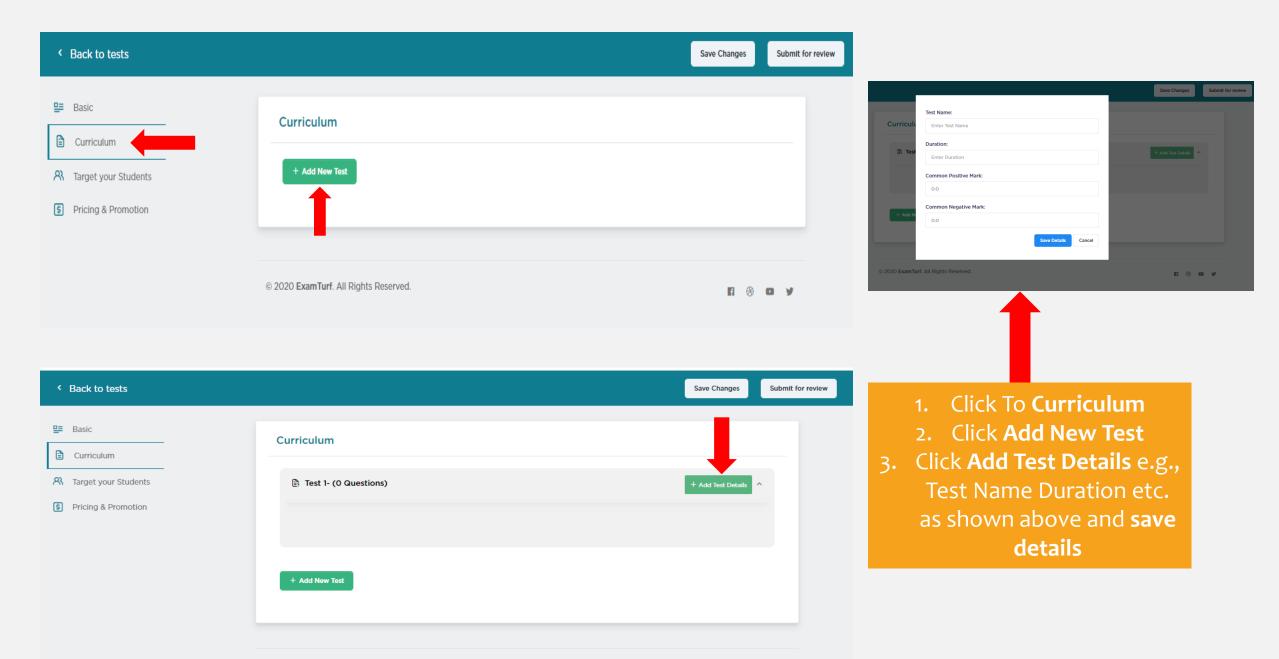

© 2020 ExamTurf. All Rights Reserved.

| < Back to tests                                                                                  |                                         |                        |                      | Save Changes Submit for re | zview                                                                                         |
|--------------------------------------------------------------------------------------------------|-----------------------------------------|------------------------|----------------------|----------------------------|-----------------------------------------------------------------------------------------------|
| u Basic<br>■ Curriculum                                                                          | Curriculum                              |                        |                      |                            | 1.Click <b>Bulk Uploa</b><br>if the excel                                                     |
| R Target your Students                                                                           | Test 1-Test series 1 (O Quest           | ions)                  | + Add Question       | + Bulk Upload              | contains no                                                                                   |
| S Pricing & Promotion                                                                            | Test Name Duratio                       | n Common Positive Mark | Common Negative Mark |                            | images                                                                                        |
|                                                                                                  | Test Series 1 30 mins<br>+ Add New Test | ; 1                    | 0.0%                 |                            | 2.Click Add<br>Question if the<br>excel contains<br>images add one<br>one                     |
| Question Details<br>Download Sample CSV<br>Select CSV UTF-8 File *<br>Choose File No file chosen |                                         |                        |                      |                            | If you select <b>Bul</b><br><b>Upload</b><br>( Convert the exc<br>File into CSV UT<br>8 file) |
| Upload CSV                                                                                       |                                         |                        |                      | Cancel                     | Click Choose Fi<br>& then Upload                                                              |

#### 19 Q. What is the extension of saved file in MS Excel?

#### Options

Option 1:(A) .xls #Correct Answer Option 2 :(B) .xks Option 3 :(C) .xos Option 4 :(D) .xbs

Correct Option - 1

#### Solution

.xls

20 Q. Which command is used to close the window of Excel?

### Options

Option 1 :(A) Alt+ F4 #Correct Answer Option 2 :(B) Ctrl + W Option 3 :(C) Ctrl +R Option 4 :(D) Ctrl+ C

Correct Option - 1

Solution

Alt+ F4

Save Correct Questions

Once the File is uploaded Click to **Save Correct Questions** and the questions will appear as shown on right-hand side

## Curriculum

| 🖹 Test 1- Test :                     | series 1 (20 Question  | s)                             | + Add Question                       | + Bulk Uplo | ad | ± ^ |
|--------------------------------------|------------------------|--------------------------------|--------------------------------------|-------------|----|-----|
| Test Name                            | Duration               | Common Positive Mark           | Common Negative Mark                 |             |    |     |
| Test Series                          | 1 30 mins              | 1                              | 0%                                   |             | Ø  | Û   |
| What do you o<br>1:<br>data element? |                        | rs the proportions of how one  | e or more data elements relate to an | other 🍥     | Ø  | Û   |
| 2: T                                 | he spelling dialog box | can be involved by choosing    | spelling from menu.                  | ۵           | Ø  | Û   |
| 3:                                   | Wh                     | ich key do you press to checl  | k spelling?                          | ۵           | Ø  | Û   |
| 4:                                   | Excel disp             | plays the current cell address | in the                               | ۵           | Ø  | Û   |
| 5:                                   | What is the corr       | ect way to refer the cell A10  | on sheet3 from sheet1?               | ۵           | Ø  | Û   |
| 6:                                   | Which I                | anguage is used to create ma   | acros in Excel?                      | ۵           | 0  | Û   |
| 7:                                   | Which                  | of the following is not a term | of MS-Excel?                         | ۲           | Ø  | Û   |

| < Back to tests                                                                                                  |                                                                                                    | Save Changes Submit for review                                                                                                    |                   |
|----------------------------------------------------------------------------------------------------|----------------------------------------------------------------------------------------------------|----------------------------------------------------------------------------------------------------|-------------------|
| <ul> <li>Basic</li> <li>Curriculum</li> <li>Target your<br/>Students</li> <li>Pricing &amp; Promotion</li> </ul> | Saved successfully. Target Your Students The descriptions you write here will help students decide if your course is the one for What Will Students Learn In Your Test? * + Add an answer | or them.                                                                                                    | Submit for review |
|                                                                                                    | Are There Any Test Requirements Or Prerequisites? *  + Add an answer  Who Are Your Target Students? *  + Add an answer                                                                    | Target Your Students         The descriptions you write here will help students decide if your course is the one for them.         What Will Students Learn In Your Test? *         + Add an answer         You will learn to solve the complex problems in Excel         You will learn new techniques and formulas |                   |
| fill in de<br>hand side                                                                                          | Target your Students and<br>etails as shown on right-<br>e and click to save changes                                                                                                    | Are There Any Test Requirements Or Prerequisites? *  + Add an answer Basic Microsoft Excel knowledge Basic understanding of cells, worksheets, workbooks, etc.                                                                                                    |                   |
|                                                                                                    | ick Add an answer if want<br>to add new point                                                                                                    | Who Are Your Target Students? *  + Add an answer  The candidates who are interested in learning the Advanced Excel can check this test series                                                                                                    |                   |

| Gack to tests                                                                                                |                                                                                                    |                                                                                                    | Save Changes          | Submit for review        |              |          |
|----------------------------------------------------------------------------------------------------|----------------------------------------------------------------------------------------------------|----------------------------------------------------------------------------------------------------|-----------------------|--------------------------|--------------|----------|
| <ul> <li>Basic</li> <li>Curriculum</li> <li>Target your Students</li> <li>Pricing &amp; Promotion</li> </ul> | Saved successfully.         Pricing         Please select the price for your test series below and click 'S the price tier matrix, based on the tier that it corresponds to If you're intending to offer your test series for free, please complete the price intending to offer your test series for free, please complete the price intending to offer your test series for free, please complete the price intending to offer your test series for free, please complete the price intending to offer your test series for free, please complete the price intending to offer your test series for free, please complete the price intending to offer your test series for free, please complete the price intending to offer your test series for free, please complete the price intending to offer your test series for free, please complete the price intending to offer your test series for free, please complete the price intending to offer your test series for free, please complete the price intending to offer your test series for free, please complete the price intending to offer your test series for free, please complete the price intending to offer your test series for free, please complete the price intending test series for free, please complete the price intending test series for free, please test series for free, please test series for free, please test series for free, please test series for free, please test series for free, please test series for free test series for free test s | 0.                                                                                                    | rrencies is calculate | ×<br>ed using            |              |          |
|                                                                                                    | 3499       4999       6999       8999       10499       12999       +        14999       Active Coupons:                                                                                                    | Saved successfully. Pricing Please select the price for your test series below the price tier matrix, based on the tier that it co            |                       | he list price that stude | Save Changes | Sut<br>× |
| Click <b>Pricing 8</b><br>Add the prices accor<br>And click <b>sav</b>                                       | rding to INR & USD                                                                                                    | If you're intending to offer your test series for fr<br>INR 8999  USD 49  49<br>49<br>79<br>99<br>119<br>149<br>179<br>199<br>Active Coupons: | ee, please create p   | romocode.                |              |          |

8999

# Pricing

INR

Please select the price for your test series below and click 'Save'. The list price that students will see in other currencies is calculated using the price tier matrix, based on the tier that it corresponds to.

If you're intending to offer your test series for free, please create promocode.

\$

119

| Promotions                           |
|--------------------------------------|
| + Create new coupon                  |
| Active Coupons:                      |
|                                      |
|                                      |
| If want to give discounts can click  |
| to <b>Create new Coupon</b> e.g., on |
| right-hand side                      |

👌 USD

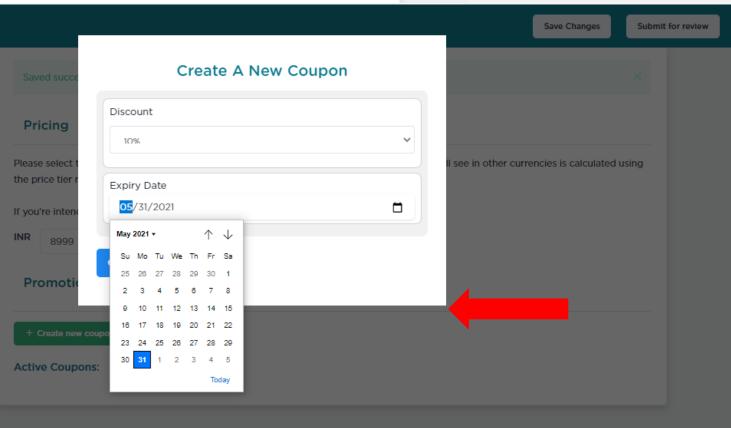

| < Back to tests                                                                                              | Save Ch                                                                                                    | anges Submit for |
|----------------------------------------------------------------------------------------------------|----------------------------------------------------------------------------------------------------|------------------|
| <ul> <li>Basic</li> <li>Curriculum</li> <li>Target your Students</li> <li>Pricing &amp; Promotion</li> </ul> | Pricing         Please select the price for your test series below and click 'Save'. The list price that students will see in other currencies is the price tier matrix, based on the tier that it corresponds to.         If you're intending to offer your test series for free, please create promocode.         INR       3499       \$         Promotions | calculated using |
|                                                                                                    |                                                                                                    |                  |
|                                                                                                    | CODEDISCOUNTAFTER DISCOUNT PRICE[INR]AFTER DISCOUNT PRICE[USD]EXPIRY DATEACTIONMDJO4SS10%₹3149.1\$44.12021-05-31Remov                                                                                                    | ve promocode     |

Once the Code is Created **Click Submit to review** so that your test goes for approval.

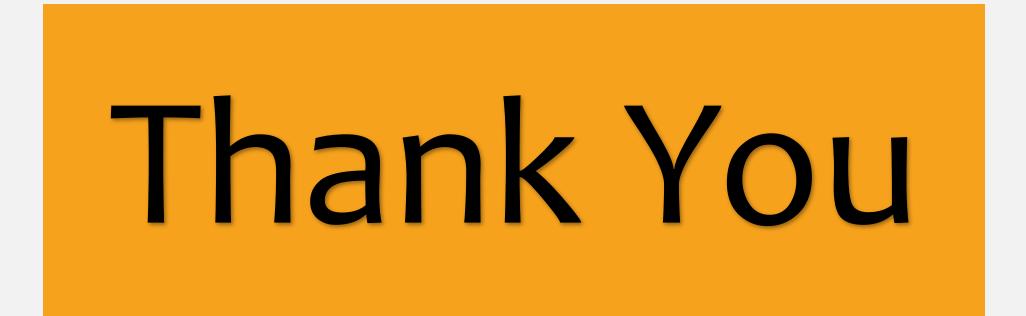